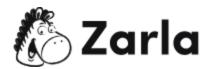

## How to Start a Business in Puerto Rico Checklist

| Form your business. |      |                                                                                       |  |  |
|---------------------|------|---------------------------------------------------------------------------------------|--|--|
|                     | 1.1. | Review Puerto Rico formation options. $\square$                                       |  |  |
|                     |      | There are seven ways of forming your business in Puerto Rico. Choose the one          |  |  |
|                     |      | that suits your business best.                                                        |  |  |
|                     | 1.2. | Perform a name availability search. $\square$                                         |  |  |
|                     |      | Brainstorm name ideas, then conduct a business search to ensure your desired          |  |  |
|                     |      | name is available.                                                                    |  |  |
|                     |      |                                                                                       |  |  |
| 2.                  | Reg  | gister your business in Puerto Rico.                                                  |  |  |
|                     | 2.1. | Start the online registration process. $\square$                                      |  |  |
|                     |      | Initiate the online registration process on the Puerto Rico Department of State's     |  |  |
|                     |      | website or reserve your name to register at a later date.                             |  |  |
|                     | 2.2. | Provide general information about your business. $\square$                            |  |  |
|                     |      | Enter all the details of the business entity you are registering, including the type, |  |  |
|                     |      | jurisdiction, and purpose.                                                            |  |  |
|                     | 2.3. | Enter the filer's details. $\square$                                                  |  |  |
|                     |      | Fill in the details of the person completing the registration process.                |  |  |
|                     | 2.4. | Provide a business address.                                                           |  |  |
|                     |      | Enter the street address and mailing address of the designated office in Puerto       |  |  |
|                     |      | Rico.                                                                                 |  |  |
|                     | 2.5. | Enter the details of the resident agent (RA). $\square$                               |  |  |
|                     |      | Provide the information of the resident agent (RA), including their full name, street |  |  |
|                     |      | and mailing addresses, and their contact details.                                     |  |  |
|                     |      |                                                                                       |  |  |

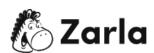

| 2.6.  | Provide the incorporator's details. $\square$                                        |
|-------|--------------------------------------------------------------------------------------|
|       | Enter the full name, street and mailing addresses, and email of the person(s)        |
|       | responsible for filing the Articles of Incorporation.                                |
| 2.7.  | Provide officers' details. □                                                         |
|       | Enter the details of each officer, including their titles, names, street and mailing |
|       | addresses, and email addresses.                                                      |
| 2.8.  | Provide capital stock information. $\square$                                         |
|       | Enter the class, number, value, and limitations of the capital the business entity   |
|       | may issue.                                                                           |
| 2.9.  | Upload supporting documentation. $\square$                                           |
|       | Depending on the business entity you are forming, this may be an optional step.      |
|       | Ensure that your files are in PDF or TIF format and that they do not exceed 7        |
|       | megabytes.                                                                           |
| 2.10. | Review filing information $\square$                                                  |
|       | Examine the information you have provided, ensuring that all details are accurate.   |
| 2.11  | . Add your signature. $\square$                                                      |
|       | Check the boxes to add your signature and to sign the Statement Under Penalty of     |
|       | Perjury.                                                                             |
| 2.12  | . Complete your payment. $\square$                                                   |
|       | Enter your full name, address, and credit card details to process your payment.      |
|       |                                                                                      |
| Regi  | ister your business for taxes. $\square$                                             |
| 3.1.  | Obtain an employer identification number (EIN). $\square$                            |
| ,     | Visit the IRS website to complete your online application for an EIN.                |
| 3.2.  | Satisfy the bona fide residency tests. $\square$                                     |
|       | Ensure you meet the presence test, tax home test, and the closer connection test     |
|       | to qualify for Puerto Rico tax benefits.                                             |
| 3.3.  | Create an account on the Unified System of Internal Revenue (SURI). $\Box$           |
|       | Register with the Puerto Rico Department of Treasury.                                |

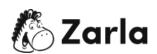

3.

| 4. | Obtain additional certificates. $\square$                                       |
|----|---------------------------------------------------------------------------------|
|    | 4.1. Apply for a Certificate of Existence. $\square$                            |
|    | Ensure that you meet the necessary requirements, then order a Certificate of    |
|    | Existence.                                                                      |
|    | 4.2. Validate your Certificate of Existence. $\square$                          |
|    | Visit the Puerto Rico Department of State's website and click "Validate" at the |
|    | bottom of the menu on the left-hand side.                                       |
|    |                                                                                 |
| 5. | Obtain the necessary permits and licenses. $\square$                            |
|    | 5.1. Create a Single Business Portal (SBP) Account. $\Box$                      |
|    | Visit the Single Business Portal and follow the prompts to create an account.   |
|    | 5.2. Select your permit application. $\square$                                  |
|    | From your dashboard, select the "Permit Applications" icon and select your      |
|    | permits from the drop-down menu.                                                |
|    |                                                                                 |

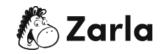